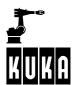

**SOFTWARE** 

**KR C2 / KR C3** 

**Appendix** 

**KUKA System Software (KSS) Release 5.2** 

Issued: 22 Nov 2004 Version: 01

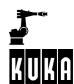

### © Copyright KUKA Roboter GmbH

This documentation or excerpts therefrom may not be reproduced or disclosed to third parties without the express permission of the publishers. Other functions not described in this documentation may be operable in the controller. The user has no claim to these functions, however, in the case of a replacement or service work.

We have checked the content of this documentation for conformity with the hardware and software described. Nevertheless, discrepancies cannot be precluded, for which reason we are not able to guarantee total conformity. The information in this documentation is checked on a regular basis, however, and necessary corrections will be incorporated in subsequent editions.

Subject to technical alterations without an effect on the function.

PD Interleaf

## **Contents**

| 1    | Glossary                                         | 5  |
|------|--------------------------------------------------|----|
| 1.1  | Symbols                                          | 5  |
| 1.2  | A                                                | 5  |
| 1.3  | В                                                | 6  |
| 1.4  | C                                                | 7  |
| 1.5  | D                                                | 8  |
| 1.6  | E                                                | 10 |
| 1.7  | F                                                | 11 |
| 1.8  | G                                                | 11 |
| 1.9  | Н                                                | 12 |
| 1.10 | T                                                | 12 |
| 1.11 | J                                                | 13 |
| 1.12 | Κ                                                | 13 |
| 1.13 | L                                                | 13 |
| 1.14 | M                                                | 14 |
| 1.15 | N                                                | 15 |
| 1.16 | 0                                                | 15 |
| 1.17 | P                                                | 16 |
| 1.18 | R                                                | 17 |
| 1.19 | s                                                | 18 |
| 1.20 | T                                                | 20 |
| 1.21 | U                                                | 21 |
| 1.22 | V                                                | 21 |
| 1.23 | W                                                | 22 |
| 1.24 | x                                                | 23 |
| 2    | Operating Handbook history from V5.1 -> V5.2     | 25 |
| 2.1  | Introduction                                     | 25 |
| 2.2  | Safety                                           | 25 |
| 2.3  | Operator control                                 | 25 |
| 2.4  | Start-up                                         | 26 |
| 2.5  | Configuration -> see Programming Handbook        | 26 |
| 2.6  | User Programming                                 | 26 |
| 2.7  | Expert Programming -> see Programming Handbook   | 26 |
| 2.8  | Additional Functions -> see Programming Handbook | 26 |
| 2.9  | Applications -> see Programming Handbook         | 27 |

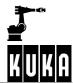

## Appendix

| 3    | Overall index | 28 |
|------|---------------|----|
| 2.10 | Appendix      |    |

## 1 Glossary

KUKA-specific terms from the software documentation are briefly explained in this section.

## 1.1 Symbols

\$...

More detailed information on this can be found in the chapter **[Appendix]** under "System variables"

#...

Variables of the enumeration type "Enum"

\*

Placeholder, e.g. \*.src – valid for all files with the ending ".src"

->Text

The term Text is explained elsewhere in the glossary

### 1.2 A

#### ABC-2Point

Tool calibration program which first determines the working direction of the tool and then a point in the XY plane.

#### ABC-World

Tool calibration program in which the coordinate system of the tool is aligned parallel to the world coordinate system.

#### ACC (Acceleration)

Specifies how quickly the corresponding axes reach their maximum set velocity.

### Acknowledgment message

Information in the status window, e.g. EMERGENCY STOP, which must be acknowledged.

### Actual position

->Cartesian, ->Joint or ->Incremental display.

#### Advance run

The computer can process ahead of the motion command currently being executed in order to eliminate the computing time at the end of the motion command which would otherwise be required for execution of the next motion command.

#### Advance run stop

Certain instructions stop the advance run until the arrival of the main run (e.g. setting an output).

#### Air conditioner

Special -> Control cabinet with additional cooling for special applications.

### Alt key

Used for entering certain control functions.

### Analog input

Can be connected to a voltage between +10 V and -10 V.

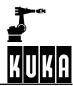

### Analog output

Output with variable output voltage (e.g. from 0...9999 mV).

#### Approximate positioning (VE)

The robot moves, for example, from P1 to P3 via P2 without -> *Exact positioning* at P2; the robot takes a shortcut, so to speak, in that it only approaches the point in question before moving on to the next point.

#### Archive

Saves data to floppy disk or network.

#### Array

Grouping of objects of the same data type to form a data object.

#### Attributes display

Window in the Navigator with additional information regarding a selected file.

#### Automatic External mode

Control of the robot is taken over by a PLC.

#### Automatic mode

In this operating mode, the robot executes its program automatically.

### Axis acceleration

The acceleration of an axis given as a percentage of the maximum value defined in the machine data.

#### Axis-specific (joint) coordinate system

Here, the linear offsets (for translational axes) or the rotational offsets (for rotational axes) are specified for each robot axis.

#### Axis-specific (joint) display

Rotation of each individual axis in degrees relative to its mechanical zero position determined during -> Mastering.

#### Axis velocity

The velocity at which an axis is moved given as a percentage of the maximum value defined in the machine data.

#### 1.3 B

### Base coordinate system

This is used as the reference system to define the position of the workpiece. It has the world coordinate system as its reference coordinate system.

### Base-related interpolation

When interpolating the motion path, the robot controller calculates the current position (\$POS ACT) in relation to the \$BASE coordinate system.

### Battery monitoring

The serviceability of the batteries in the control cabinet is checked when the system is shut down.

#### BCO (block coincidence)

Correspondence between the robot position and the coordinates of the motion block.

### Binary output

Binary coded output.

#### **Block functions**

Editing operations to ->Cut, ->Copy, ->Paste, ->Find and ->Delete.

#### Block pointer

Colored marker in the program window indicating the block currently selected in the program.

#### BS A/F

->Time-distance function for setting outputs or ->Flags.

### BS bin/ana

-> Time-distance function for the output of binary or analog signals.

#### 1.4 C

#### Calibration

The dimensions of a tool or workpiece are entered into the robot controller.

#### Caller Stack

Display of the statuses of the advance run and main run pointers.

### Cartesian coordinate system

Rectangular coordinate system with an X, Y and Z axis.

### Cartesian display

Difference between the tool center point and the world coordinate system.

#### CD-ROM drive

Drive for reading data from compact disks.

### CellProj

External program which allows easy modification of the file "Cell.src".

### Check

Checks the -> Mastering of a tool mounted on the robot.

### CIRC (Circular)

Motion command for circular motions.

#### Clipboard

An area in the main memory of a computer which other programs may access under certain conditions.

### Cold start

The computer system is switched off and back on again. The state of the system prior to the deactivation of the system is not restored. This state is restored in the event of a -> Warm start.

#### COM<sub>1</sub>

Connection for an external serial computer mouse.

### Comment

Additional information allowing easier recognition of program contents by the operator.

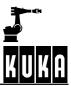

### Compiler

Translates the program code, legible to humans, into machine code and carries out a syntax check.

#### Configuration

Miscellaneous system settings affecting inputs/outputs, I/O drivers, language, etc.

#### Continuous-path motions

The start point and end point are specified here. The TCP moves along a linear or circular path between these points.

#### Control cabinet

Houses the components necessary for controlling the robot, such as ->*Processor unit* and ->*Power module*.

#### Control ON

LED underneath the flap on the control cabinet displaying the status of the computer.

### Coordinate system

The robot motions are always executed relative to the system currently set; e.g. joint, world, etc.

#### Coordinate transformation

Axis-specific (joint) coordinates are transformed to Cartesian coordinates and vice versa.

#### Copy

Data are copied to the ->Clipboard.

### Counter

Incrementation function with a settable start value.

#### Crash

Collision between the robot and a tool, workpiece or device which makes -> *Mastering* necessary.

#### Cross

The "Kuka-Cross" program which runs in the background.

#### Cross logbook

Displays the data from the Kuka-Cross program which runs in the background.

#### CTRL key

Control key for program-specific commands.

#### Cursor key

Operator control element allowing movement of the edit cursor or the focus in the display.

#### Cut

A selected area of text is deleted from the current position and copied to the -> Clipboard.

### 1.5 D

#### Data list

The "DAT" file (item list) belonging to a program.

Data list which can be seen at expert level.

Degrees of freedom

Limitation of the number of axes which can be moved simultaneously using the Space Mouse

Delay

Delay of certain commands, e.g. for adhesive applications.

Delete

A selected area or file is permanently removed.

DEL key

Deletes the character to the right of the -> Edit cursor.

Diagnosis

Functions for checking the statuses of the system.

Dial gauge

Tool for robot -> Mastering.

Dialog message

Safety query generated by the system which must be answered.

Directory

A kind of "Drawer" for organizing files.

Directory list

Display of directories in the ->Navigator window.

Directory structure

Window for displaying ->Drives and ->Directories in the ->Navigator.

Display

The graphical user interface which is displayed on the LCD screen of the (V)KCP.

Dominant axis

Movement of just one axis using the Space Mouse.

Drive

Data storage medium for loading and saving data.

Driver

Program for the correct control of hardware components.

Drives ON / OFF

Buttons for activating or deactivating the drives.

DSEAT (Digital servo-electronics)

This module is responsible for digital control of the robot axes and the servo -> Power module.

**Duplicate** 

A copy is made of a selected area or file.

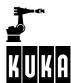

### 1.6 E

#### Edit cursor

The cursor located in the position at which characters can be entered or deleted and which indicates the current position in the program.

#### Editor

Program section for editing text or program lines.

#### **EMERGENCY STOP**

Immediate stoppage of the robot if the red EMERGENCY STOP button is pressed or a safety gate is opened during operation.

#### **EMT**

Electronic measuring tool necessary for -> Mastering the robot.

#### **Enabling switch**

Button on the back of the ->(V)KCP which must be pressed in order to carry out certain actions, e.g. manual traversing or program start.

#### End key

This is situated in the numeric keypad and moves the -> Edit cursor to the last character in the program line.

#### End stop

Buffer which reduces the impact of a robot axis.

### Enter key

Operator control element for completing inputs or confirming queries, etc.

#### Error display

Display in a -> Status window of the errors that have occurred in a program.

#### Error list

->Softkey which calls the error display.

### ESC (Electronic Safety Circuit)

Safety system which provides permanent monitoring of certain safety modules (e.g. Emergency Stop, operator safety, etc.).

### Escape key

Operator control element used to cancel an action.

#### Exact positioning

The robot moves exactly to the point.

#### Expert level

->User group.

### Extension

->File extension.

#### External axes

Additional axes, e.g. axis 7 for movement of the entire robot.

#### External kinematics

e.g. a turntable, which moves while the robot works on a part clamped on it.

#### External tool

A tool which is not mounted on the robot.

#### **FALSE**

Corresponds to the state "false" or bit "0" set.

File

A program or data created by a program.

File extension (e.g. Test.SRC)

Generally the last three characters of a file, which are used by a program in order to identify its own data.

File list

Display of files in the ->Navigator window.

Filter

Limits the display to files of certain kinds; only available at expert level.

First Mastery

-> Mastering of the robot without load or additional load.

Flag

A status (comparable to a switch) which can be switched on or off via the "Monitor" menu or during program execution; it is evaluated the moment it is assigned.

Focus

Colored marking which can be used for selecting ->Drives, ->Directories, ->Files, ->Menu entries and input boxes ->Inline forms.

Folge

Program comprising a -> SRC file and a -> DAT file.

Format floppy

Completely delete the contents of a floppy disk.

Formatting

The storage medium (e.g. floppy disk, hard disk) is reorganized and all data on it are deleted.

Forward transformation

Conversion from axis-specific to Cartesian coordinates.

#### 1.8 G

Gauge cartridge

This is used to hold a -> Dial gauge or -> EMT for -> Mastering the robot.

Go

->Program run mode.

Graphical user interface

Graphic display of the KUKA software on the LCD screen of the (V)KCP.

GUI (Graphical User Interface)

The (V)KCP display contains the menu and softkey bars, the status key bars, the program window, the inline forms, the status and message windows and a status line.

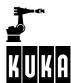

### 1.9 H

Hand programming unit.

->(V)KCP

Header

The bar at the top of the ->Navigator.

Hexadecimal system

Base 16 system: digits 0-9 and A-F.

Home key

This is situated in the numeric keypad and moves the -> Edit cursor to the first character in the current program line.

Home run

The first motion instruction in a program.

#### 1.10 I

### I-Step

->Program run mode.

Icon

Graphic representation of operational steps, hints, warnings, etc.

**IconEditor** 

Optional extra module which can be used to create programs using pictograms.

Incremental display

Values for the angular momentum delivered by the axis drives are displayed.

Inline form

Input mask for program commands.

Input box

Area in the ->GUI in which data (e.g. numbers or letters) can be entered.

Insert mode

When characters are entered, the text at the edit cursor position is shifted to the right.

INS key

Switches to insert mode in which characters already present in a text are shifted to the right.

Installation

The loading of a program onto the hard drive of a computer from which it can then be run; its configuration is also changed in this procedure.

Interface

Connection between hardware and other hardware or software.

#### Interrupt

An asynchronous event which interrupts the current program execution and continues with a program assigned to the event in question. Once this program has been executed, execution of the previously interrupted program is resumed. The program interrupt can be caused by the operator, error messages, safety devices, etc.

### Jog mode

->Operating mode.

### 1.12 K

#### **KCIRC**

Special motion command for circular motions in adhesive applications.

### KCP (KUKA Control Panel)

Robot controller control panel equipped with operator control elements and a -> Display for displaying the contents of the user interface (-> GUI).

### Key CD

CD-ROM which must be situated in the CD-ROM drive in order to access expert level.

### Keyboard

Entry of letters, control functions and special characters.

### **KLIN**

Linear motion command for adhesive applications.

### KR C (KUKA Robot Control)

Designation for the KUKA robot controller, consisting of the control panel and control cabinet.

### KRL (KUKA Robot Language)

Programming language developed especially for robot controllers.

#### KUKA VGA card

Standard VGA card with interface for (V)KCP color display.

### 1.13 L

### LDEL key

Deletes the line in which the -> Edit cursor is positioned.

#### Learn Tool

->Mastering of the robot with a tool or ->Additional load.

### Left-arrow key

The character to the left of the -> Edit cursor is deleted.

### LIN

Linear motion command for the shortest distance between two points at a defined velocity.

### Linear motion

Motion in a straight line from one point to another.

### Linkage editor

Internal program which checks for modules containing errors.

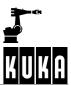

### Log book

Output of a chronological list of operator actions and error messages to a window on the ->GUI or to the ->Printer.

#### Logic operators

These are used for logic operations (AND, OR, etc.) with boolean variables, constants and simple logic expressions.

#### Long text

Additional comment for inputs and outputs making identification easier.

### Loop

A program section which is continuously repeated.

#### LPT1

Interface for connecting an external printer.

### 1.14 M

#### Macro

Combination of frequently-used ->PLC commands.

#### Main axes

Axes A1, A2 and A3 of the robot.

#### Main switch

Operator control element on the front of the control cabinet for switching the robot system on or off.

#### Manual override (HOV)

Manual traversing velocity can be reduced.

#### Manual/test mode

The operating modes T1 and T2 allow manual/test traversing of the robot with reduced velocity or process velocity.

### Mastering

The robot axes are moved to the mechanical zero position.

#### Mechanical zero position

This position represents an assignment to the axis drive angle and is defined by a reference notch or mark.

#### Menu

Collection of commands grouped together.

### Menu bar

Row of keys at the top of the (V)KCP display for selecting menus.

### Menu key

Individual keys at the top of the (V)KCP display which, together, form the ->Menu bar.

### Merker (notices)

Links between ->PLC commands which are cyclically evaluated.

### Message window

Display of notification, error and status messages, etc.

### MFC (Multi-function card)

This is situated in the processor unit of the ->Control cabinet and contains an Ethernet connection and a Device-Net/Can bus connection; it constitutes the interface between the ->PC and the ->(V)KCP and can hold up to two ->DSEATs.

1

#### Mirror

Here, programmed points in the path are mirrored in the X-Z plane of the robot coordinate system.

#### Module

Program at ->User level comprising a \*.src file and a \*.dat file.

### 1.15 N

### Navigator

Directory/file manager for program management and creation which is active by default after the controller has run up.

#### Notification message

Display of information in the message window, e.g. information regarding operator actions or programming errors.

#### Numeric input

Tool calibration program in which tool data are entered manually via the (V)KCP or an external keyboard.

#### Numeric keypad

Used for numeric input or -> Cursor control functions.

#### Num key

Used for switching the numeric keypad between numeric input and -> Cursor control functions.

### 1.16 O

#### Office-GUI

Symbols in the (V)KCP display which can be switched on in order to be able to operate control elements such as the enabling switch or start key using the mouse.

### Offline

The system is not ready for operation.

### Offset external kinematic

Calibration program for moving the distance between the origin of the external kinematic system to the tool located on the external kinematic system.

#### Offset numeric

Manual entry of ->Offset external kinematic.

#### Online

The system is ready for operation.

## Online help

Displays brief descriptions of certain topics and problems.

#### Operating mode

The robot is traversed in test/manual mode (T1 or T2), "Automatic" or "Automatic External" mode.

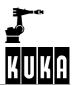

#### Oscilloscope

Recording and display of motion data and signal states.

#### Overhead area

If the x-value of the wrist root point, expressed in the A1 coordinate system, is negative, the robot is in the overhead area.

#### Override

See ->Manual override and ->Program override.

#### Overwrite mode

When text is entered at the edit cursor position, the existing text already there is deleted.

#### 1.17 P

#### Parameter

Additional information transferred to a program when it is started.

### Parameter list

Configuration window in some inline form boxes.

### Passive stop

The ->Stop key was pressed while a program was running in ->Automatic External mode.

### Paste

Data from the ->Clipboard are inserted at the current cursor position.

### Path velocity (VB)

The velocity with which the robot, or the tool or workpiece, moves along the programmed path.

#### Periphery

Additional hardware, e.g. Interbus module.

#### PGDN key

Scrolls a page further down the window, where possible.

#### PGUP key

Scrolls a page back up the window, where possible.

#### PLC instructions

Programmable Logic Controller instructions.

#### Power module

The actual power unit for robot operation, comprising the supply module, the servo output stages and the logic module.

### Power unit

->Power module.

### Pre-mastering position

Position indicated by markings to which the robot axes are moved before -> Mastering.

#### Processor unit

Standard personal computer with KUKA-specific equipment, housed in the -> Control cabinet.

### ProgrammMaker

External utility program for the creation and modification of existing application programs.

1

#### Program override (POV)

The process velocity can be reduced.

#### Program pointer

Colored pointer in the program window which indicates where the robot is or where it should be moved to.

#### Program run mode

Specifies how a program should be executed in manual mode. The options "Single Step" (step by step), "I-Step" (line by line), "Go" (continuous) and "Backwards" are available for selection.

#### Program start backwards

Operator control element for starting a selected program in the reverse direction.

#### Program start forwards

Operator control element for starting a selected program in the normal direction.

### Program window

Displays the program that is selected and can be modified.

PTP

Motion command for point-to-point motion by the quickest route.

### Pulse outputs

Outputs can be set or reset for a specified period.

#### 1.18 R

#### Rapid gauging

The KR C1 DSEAT inputs, channels 1 - 4 (125 µs cycle), are used here.

#### Rating plate

Sticker with the serial number of the controller or robot.

### RDW (Resolver Digital Converter - RDC)

Located in the base of the robot and connected to the ->DSE; it is responsible for resolver power supply, R/D conversion and monitoring of the motor temperature.

#### Reference point

Known reference point for -> Calibration.

#### Relational operators

These operators (equal to, not equal to, greater than, ...) can be used to form logical expressions. The result of a comparison is therefore always of the data type BOOL, since a comparison can only ever be (TRUE) or (FALSE).

### Rename

Change the name of a file.

#### Reset

->Reset program.

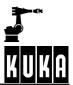

#### Reset program

The selected program is reset ready for restarting, i.e. returned to the state it had directly after it was selected.

#### Resolver

Reads the motor pulses and sends them to the ->RDW.

#### Restore

Data are written back onto the hard drive having previously been saved to floppy disk or the network using the command ->Archive.

#### Restore

->Mastering of the robot with any load.

### Return key

->Enter key.

#### Reverse transformation

Conversion from Cartesian to axis-specific coordinates.

#### Reverse traversing

Execution of the program towards the start of the program.

### Robot coordinate system

This is located in the base of the robot and serves as the reference coordinate system for the mechanical construction of the robot. It, in turn, is derived from the -> World coordinate system.

### Robot mastering

->Mastering.

#### Robot name

Name given to the robot in a system.

### Root point

Distance from the world coordinate system to the origin of an external kinematic system.

### Root point numeric

Manual entry of the ->Root point.

#### 1.19 S

### Select

A program is loaded into the main memory and displayed in the ->*Editor* ready for editing. The program can subsequently be restarted using ->*Program start forwards*.

### Selection list

->Filter.

### Selection window

Input line in which a preset value can be selected.

### Serial number

Number used by manufacturers to identify their products.

#### Serial number

The -> Serial number of the -> Control cabinet or robot.

->Installation.

### Shift key

For switching between upper and lower case characters.

### Simple data types

These types are Integer, Real, Bool and Character.

#### Single Step

->Program run mode.

#### Softkey

One of the keys in the softkey bar which is pressed in order to trigger the function assigned to it.

#### Softkey bar

The softkey bar is formed by the lower softkeys.

#### Software limit switch

When a certain axis angle is reached the axis affected is immediately deactivated.

#### Software-Update

Install current program version.

### Space Mouse

Operator control element for moving up to 6 robot axes simultaneously.

### SRC file

Program file which can be seen at expert level.

### SStep(T1) and SStep(T2)

->Operating mode.

#### Stand-by device

Spare device that can be quickly brought into operation if another device fails.

### Start key

Operator control element used to execute the program currently selected. A distinction is made between -> Operating modes "T1", "T2" and "Automatic".

### Status LED

->Control ON.

#### Status key

Keys on the left and right-hand sides of the (V)KCP display which, together, form the -> Status key bar. System settings can be modified here, for example.

#### Status key bar

Rows of keys on the left and right-hand sides of the (V)KCP display.

### Status line

Display of important system information such as operating mode, program status and program name.

### Status message

Information displayed in the ->Message window in the event of certain system states, e.g. "EMERGENCY STOP". The message is automatically deleted when the status that triggered it is no longer applicable.

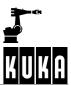

#### Status window

Certain states, e.g. coordinates and the assignment of inputs/outputs, are displayed in this window.

#### Stop key

Operator control element for stopping a program in "Automatic" or "Automatic External" mode.

#### Structures

Using the declaration statement STRUC, different data types which have been previously defined or are predefined data types are combined to form a new composite data type.

#### SUBMIT interpreter

A program running cyclically in the background which can take over robot operator and control tasks. The SUBMIT interpreter can monitor the cooling water circuit or safety devices, for example.

#### Subprogram

Part of a program which can be called more than once to save space.

### Supplementary load

Additional weight on axis 3.

#### Sym key

For entering special characters via the keyboard of the  $\rightarrow (V)KCP$ .

### System variables

Certain variables which cannot be modified by the user.

### 1.20 T

#### Tab key

Tabulation.

#### TCP (Tool Center Point)

The reference point of the tool that has been set (e.g. the tip of the tool).

#### **Technologies**

Combination of additional software and hardware, for example "ARC Tech 10".

### Test/manual mode

The robot can be moved manually or a program can be executed in -> Operating mode T1 or T2. One of the -> Enabling switches on the back of the (V)KCP must be held down. Program execution continues as long as the -> Start key is held down.

#### Three-dimensional array

Corresponds to several two-dimensional matrices situated one behind the other.

#### Time-distance functions

Functions for binary/analog outputs and for setting outputs and ->Flags.

### Timer

This function can be compared with a stopwatch for which the start value can be altered.

### Tool

->TOOL.

### Tool center point

->TCP.

#### Tool coordinate system

This has its origin at the tip of the tool (Tool Center Point: TCP). If the tool center point is moved, the tool coordinate system is moved with it. It has the world coordinate system as its reference coordinate system.

#### TOOL coordinate system

The robot moves in the -> Coordinate system of the mounted tool.

#### Tool load data

Manual entry of the mass, the center of mass, the orientation and the moments of inertia of a tool.

#### Top-mounted cabinet

An additional -> Control cabinet which can be installed on top of another one.

#### Transport position

Configuration of the axes which allows the robot to be transported safely - varies according to the robot type. The robot must be brought into the transport position before the mounting base bolts are slackened.

### Traversing keys

Operator control element for the manual traversing of each individual robot axis.

#### Traversing mode

Determines whether the robot can be moved using the -> Space Mouse or the -> Traversing keys or whether -> Manual traversing is not possible at all.

### Trigger

Activation of -> Time-distance functions at a determined distance or a given amount of time before the target point is reached.

### **TRUE**

Corresponds to the state "true" or bit "1" set.

### 1.21 U

### Unmastering

The -> Mastering of the robot is deleted in order to be able to carry out a new mastering procedure.

### **USER**

->KRL function call with parameter transfer.

#### User group

Depending on the operator (e.g. "User", "Expert"), different funtions are available on the KUKA program interface.

#### User level

->User group.

#### 1.22 V

VΒ

->Path velocity.

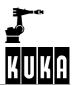

VΕ

->Approximate positioning.

#### Vernier

Scale on the axes of certain robot models enabling -> *Mastering* to be carried out without a -> *Dial gauge* or -> *EMT*.

#### Version number

Number used by manufacturers to identify their programs; the higher the number, the more up to date the program in question.

### (V)KCP (VW KUKA Control Panel)

Hand-held unit and interface for operation and control of the robot.

#### VK-Editor

External utility program for loading, displaying and editing files.

#### (V)KR C1

Robot controller comprising the -> Control cabinet and the -> (V) KCP.

### 1.23 W

#### Waiting condition

The program waits until the corresponding states have been reached (e.g. input present, output set, etc.).

### Wait message

Output in the message window if a waiting condition is executed while a program is running.

#### Warm start

When the system is switched back on and rebooted, the state prior to deactivation is restored (e.g. program position, outputs, etc.).

### Weave

Superpositioning of a path motion with one of the weave patterns available for selection, e.g. triangle, trapezoid, etc.

### Window selection key

Operator control element for toggling between different windows.

#### Workpiece

->BASE.

#### World coordinate system

This is a fixed coordinate system, which serves as the underlying coordinate system for a robot system (robot, component support or tool). It represents the reference system for the robot system and the peripheral equipment of the cell.

#### Wrist axes

Axes A4, A5 and A6 of the robot.

#### Wrist root point

Intersection of the ->Wrist axes.

### 1.24 X

### XYZ-4 Point

Tool calibration program in which a reference point is addressed by a tool from four different directions.

### XYZ-Reference

Tool calibration program in which a known reference point is addressed first by a calibrated tool and then by an uncalibrated tool.

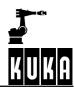

# 2 Operating Handbook history from V5.1 -> V5.2

2

 Modifications to menus, softkeys, message windows and status windows throughout the documentation.

### 2.1 Introduction

#### **KUKA Roboter GmbH**

Addresses updated

About this documentation

**Service** 

Stop press

## 2.2 Safety

## 2.3 Operator control

### Running up / shutting down the controller

Additions to section on deactivating the user outputs

### The KUKA Control Panel (KCP)

Operator control elements expanded

### **Coordinate systems**

■ Robroot coordinate system

### Jogging the robot

Generally reworked

#### **Navigator**

- Drives list and pop-up menu expanded
- Check robot name when archiving
- Version conflict information
- Delete R1 directory during restore function
- Functions "Paste" and "Delete" adapted

### Executing, stopping and resetting a program

- Symbols in the program window updated
- Protecting the motors against overheating

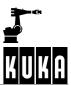

- Limitation of the POV value when switching to "T2" mode
- Changes to the section on automatic program execution

#### **Monitor**

- New status windows for analog inputs/outputs
- New section "Hardware Info"
- Online help and Info updated

#### Menu structure

Menus and brief descriptions adapted

### 2.4 Start-up

### Robot mastering/unmastering

- New section "Save mastering data"
- Modification of the menus for KR 3 mastering
- Section "Reference point mastering"

### Calibration - Tools and Workpieces

Adapted to modified user interface

#### **Calibration - External kinematics**

Adapted to modified user interface

#### Robot data

- Additional information displayed in the status window
- 2.5 Configuration -> see Programming Handbook

## 2.6 User Programming

#### **Program editing**

Additions to block functions

#### **Program commands**

- Program response expanded (e.g. "Save")
- Extensive expansion of the Waitfor command
- 2.7 Expert Programming -> see Programming Handbook
- 2.8 Additional Functions -> see Programming Handbook

## 2.9 Applications -> see Programming Handbook

# 2.10 Appendix

### Glossary

## History

The file you are currently reading...

### Overall index

Updated version

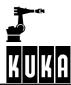

## 3 Overall index

### **Symbols**

\$POS\_ACT: Appendix - Operating Handbook 6

#### **Numbers**

3-Point: Operator Control 157; Start-up 55

5D: *Start-up* 45, 74, 78 6D: *Start-up* 47, 75, 79

#### Α

A B C - 2-Point: Start-up 33, 34, 41

ABC - World: Operator Control 157; Start-up 33, 45

A B C - World (5D): Start-up 34
A B C - World (6D): Start-up 34
A B C -2-Point: Operator Control 157
A, B, C: Start-up 31, 53, 83, 85, 96, 101

Absolute encoder: Start-up 25

Acceleration: User Programming 19, 23, 25, 27, 29

Accelerations: Safety 14
Accessories: Safety 11
Accident: Safety 7

Accident prevention: Safety 17

Adaptation: Safety 8

Additional equipment: Safety 11

Adjustment: Safety 8
Adjustment work: Safety 19
ALT key: Operator Control 22

Alter factory mastering: Operator Control 159; Start-up 24

Analog output: *User Programming* 46 Analog outputs: *Operator Control* 113, 152

Application: Introduction 9

Approximate positioning: User Programming 16

Approximation distance: User Programming 19, 23, 25, 27, 29

archiving: *Operator Control* 73 Arrow key: *Operator Control* 21

Arrow keys: Operator Control 19; Start-up 38, 49, 96, 101

ASCII Mode: *Operator Control* 150 at: *User Programming* 41, 44

Attributes: *Operator Control* 61, 80, 140 Attributes display: *Operator Control* 53, 56

Aut: Operator Control 31

Automatic External: *Operator Control* 115, 148 Automatic program execution: *Operator Control* 107

Auxiliary substances: *Safety* 20 Axis jog keys: *Start-up* 35

Axis-specific: *Operator Control* 119, 152 Axisconfigurator: *Operator Control* 160

### В

Backward move: *Operator Control* 98 Backwards key: *Operator Control* 19

Base: Operator Control 157; Start-up 55, 98

BASE coordinate system: Operator Control 33, 41; Start-up 98

Base type: Operator Control 149, 158
BCO run: Operator Control 102, 107
Block coincidence: Operator Control 102
Block pointer: Operator Control 26, 30, 92
BOF Reinitialization: Operator Control 150

Bold: Introduction 8

Braking ramp: *Operator Control* 95 Brightness: *Operator Control* 24

#### C

Cabinet lock: Operator Control 7
Cable cross-section: Safety 18
Caller Stack: Operator Control 153
Cancel program: Operator Control 109

Carrying capacity: Safety 18

Cartesian: Operator Control 118, 152

Caution: Introduction 6

CD-ROM drive: Operator Control 7

Ch.: Introduction 8

Change password: Operator Control 150

Check: Start-up 19

Check mastering: Operator Control 159

CIRC: Operator Control 161; User Programming 16, 26

CIRC motion with approximate positioning: User Programming 26

CIRC motion with exact positioning: User Programming 26

Circular motion: User Programming 26

Climbing aid: Safety 20

Close editor: User Programming 13

Clothing: Safety 18

CMD: *User Programming* 46 Collision protection: *Safety* 16

Commands: Operator Control 136, 161

Comment: Operator Control 69, 83; User Programming 45, 49

Commutation: Operator Control 159; Start-up 23

Computer drives: *Operator Control* 7 ConfigMon.ini: *Operator Control* 122 Configure: *Operator Control* 136, 147 Connecting cables: *Safety* 5, 13

Construction: Safety 14

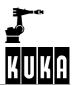

Consumables: Safety 11, 20

CONT: User Programming 16, 19, 20, 23, 24, 27, 28, 38, 39

Continuing a program: Operator Control 106, 108

Contrast: Operator Control 24

Control cabinet: Safety 5; Operator Control 7

Controller: Introduction 9

Controller serial number: Introduction 9

Conversion: Safety 11 Conveyor: Safety 10, 16

Coordinate systems: Operator Control 33, 41

Coordinate systems TOOL, BASE, WORLD: Operator Control 50

Coordinates: *Start-up* 86 Copy: *Operator Control* 81 Counter: *Operator Control* 153

Counterbalancing system: Safety 9, 18

Coupling and decoupling an IBUS segment: Operator Control 162

Coupling of the wrist axes: *Start-up* 26 CPDAT1: *User Programming* 23 Cross logbook: *Operator Control* 153

Cross reference

Ch.: Introduction 8
HB: Introduction 8
MC: Introduction 8
Section: Introduction 8

Cross references: *Introduction* 8 CTRL key: *Operator Control* 21

Current selection: *Operator Control* 138 Current value: *Operator Control* 121

Cut: Operator Control 82

Cycle Time Optimizer: *Operator Control* 150 Cyclical flags: *Operator Control* 123, 153

### D

Damage to the robot system: Safety 7

Danger: Safety 8
Danger zones: Safety 9

Data list: *Operator Control* 66, 138 DEF-line: *Operator Control* 150

Default: Start-up 53, 85 Defects: Safety 19

Degrees of freedom of the Space Mouse: Operator Control 45

DEL key: *Operator Control* 21 Delay: *User Programming* 41, 44 Delay value: *User Programming* 48

Delete: Operator Control 67, 82; User Programming 12

Deleting a comment line: *User Programming* 50 Deleting a program: *User Programming* 6

Description of the problem: Introduction 9

Designated use: Safety 6
Designation labels: Safety 13
Detail view: Operator Control 55
Detailed information: Start-up 88
Device type: Introduction 10
Dial: Operator Control 159
dial gauge: Start-up 5

Digital Inputs: *Operator Control* 152 Digital outputs: *Operator Control* 152

Direct measuring: Start-up 64

Direction indicator: *Operator Control* 93

Directory list: *Operator Control* 53, 59

Directory structure: *Operator Control* 53, 55

Dirt entering the control cabinet: *Safety* 18

Disable PowerOff Delay: *Operator Control* 150

Display: *Operator Control* 136

Dominant axis: *Operator Control* 47

Dominant axis activated: *Operator Control* 48 Dominant axis not activated: *Operator Control* 48

Drives: Operator Control 54

Drives OFF: Operator Control 16, 107

Drives ON: Operator Control 16

DSE: Start-up 103

DSE - RDC: Operator Control 160

Duplicate: Operator Control 83; User Programming 6

Dynamic: *Operator Control* 162 Dynamic braking: *Operator Control* 96

### Ε

E-STOP: Start-up 6

EC low voltage directive: *Safety* 5 EC machinery directives: *Safety* 5

Edit: Operator Control 81

Edit cursor: Operator Control 93; User Programming 16, 31, 46

Edit I/O configuration: Operator Control 148

"Edit" menu: Operator Control 81 Edit mode: Operator Control 140 Editing: User Programming 6 Editor: Operator Control 150

Electromagnetic compatibility: *Safety* 5 Emergency axis override device: *Safety* 12 EMERGENCY STOP: *Safety* 11, 14, 16

EMERGENCY STOP button: Operator Control 15

EMERGENCY STOP system: Safety 16

Employment for a purpose other than the intended one: Safety 5

EMT: Operator Control 159

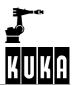

Enabling switch: Operator Control 23; Start-up 13, 14, 15, 17, 19, 21

Enabling switches: Safety 12; Operator Control 17

END key: *Operator Control* 21 Enter key: *Operator Control* 19, 83

EPROMs: Safety 18

Error diagnosis: *Operator Control* 62 Error display: *Operator Control* 62

Error handling: Start-up 88

Error list: Operator Control 63, 138

Error message: Start-up 44
ESC key: Operator Control 18
Escape key: Operator Control 18

ESD directives: Safety 21

Exact positioning: User Programming 16, 22

Example: Introduction 7
Exchange: Safety 8
Exchange work: Safety 19

Executing program lines: Operator Control 103

Executing, stopping and resetting a program: Operator Control 91

Expert level: Operator Control 56

Ext: Operator Control 31

External axes: Introduction 9; Operator Control 40

External axis: Operator Control 158
External editor: Operator Control 160
External EMERGENCY STOP: Safety 12
External enabling switch: Safety 12

External kinematic: Start-up 85

External kinematic systems: Operator Control 40

External Machine: *Operator Control* 158 External measuring device: *Start-up* 31

### F

Feed devices: Safety 10

File: Operator Control 68, 136, 137, 138

File list: Operator Control 53, 59
File manager: Operator Control 53
"File" menu: Operator Control 68
File name: Operator Control 61
File operations: Operator Control 136

Filter: *Operator Control* 58, 80 Find: *User Programming* 12

First mastering: *Operator Control* 159 Fixed safety devices: *Safety* 14

Fixed tool: Operator Control 157; Start-up 64

Flags: Operator Control 153
Flange center point: Start-up 30
Floppy disk drive: Operator Control 7

Folder: Operator Control 138

Force cold start: Operator Control 150

Foreign bodies: *Safety* 19 Foreword: *Introduction* 5 Form: *Operator Control* 27

Format floppy disk: Operator Control 79

Foundations: *Safety* 14 Frame: *Start-up* 31 Frequency: *Safety* 18

Frequency of the fault: *Introduction* 9 "Frontsight/rearsight" marker: *Start-up* 6

Full circle: User Programming 30

Function parameters: Operator Control 142

Fusing: Safety 18

### G

Gate position switches: Safety 14

Glossary: Appendix - Operating Handbook 5

Go: Operator Control 98

Graphical user interface: Operator Control 53

Gripper: Safety 10

Guard interlock (operator safety): Safety 12

GUI: Operator Control 24 Gun: Operator Control 152

### Н

HB: Introduction 8

Header: *Operator Control* 53, 55 Help: *Operator Control* 127, 136, 163 Help with service requests: *Introduction* 5

History, Operating Handbook: Appendix - Operating Handbook 25

HOME key: Operator Control 21

HOV: Start-up 98

How to use this documentation: Introduction 6

#### I

I-Step: Operator Control 98

I/O Driver Reset: Operator Control 148

I/O State: Operator Control 148

IBUS Segment on/off: User Programming 45 Icons: Introduction 6, 7; Operator Control 54

Example: Introduction 7
Info: Introduction 7

Modifications or entries not permissible: Introduction 7

Modifications or entries required: Introduction 7

Note: Introduction 7

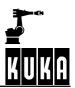

See also: Introduction 7
Tip: Introduction 7

Identification plate: Safety 13
KR C3: Introduction 11
Linear unit: Introduction 10
Robot: Introduction 10

Identification plates: Introduction 10

Improper use: Safety 5

Incremental: Operator Control 119, 152
Incremental jogging: Operator Control 51
Incremental Step: Operator Control 98
Increments: Operator Control 119
Indicator light: Operator Control 151

Indirect: Operator Control 157; Start-up 55, 59

Indirect measuring: Start-up 68

Industrial robot: Safety 5

Infinitely rotating axes: *User Programming* 17 Info: *Introduction* 7; *Operator Control* 132

Injury: Safety 7

Inline form: *Operator Control* 28
Input mark: *Operator Control* 93
Inputs/outputs: *Operator Control* 110

INS key: *Operator Control* 21 Installation: *Safety* 8, 18

Interface characteristics: *Safety* 16 Interrupts: *Operator Control* 153

Introduction: Start-up 30 Italics: Introduction 8

### J

Jog keys: Operator Control 40, 49

Jog mode: Operator Control 31, 39, 40, 98

Jog OV: Start-up 35

Jog OV Steps: *Operator Control* 42, 149 Jog override: *Operator Control* 42, 149 Jog velocity: *Safety* 10; *Start-up* 35

Jogging: Operator Control 40

Jogging the robot: Operator Control 39

Joint coordinate system: Operator Control 33, 41, 49

JX, JY, JZ: Start-up 53, 85

### K

KCP connection: *Operator Control* 8 KCP, rear: *Operator Control* 23 Keyboard: *Operator Control* 21 Kinematic number: *Start-up* 92

KR 3: Start-up 22

KUKA Robot Group: Introduction 5

#### L

Language: Operator Control 150

Last command: User Programming 15

LDEL key: Operator Control 21

Learn: Start-up 16
Liability: Safety 5
Lifting gear: Safety 18
Light barriers: Safety 14
Light curtain: Safety 14, 16

LIN: Operator Control 161; User Programming 16, 22

LIN motion with approximate positioning: *User Programming* 22 LIN motions with exact positioning: *User Programming* 22

Line breaks: *Operator Control* 93, 150 Line/column: *Operator Control* 94

Linear unit: Introduction 9

Load correction: Operator Control 159

Load data determination: Operator Control 160

Load ratings: Safety 14

Loading and saving programs: User Programming 6

Log book: Operator Control 138, 153

Log Data: *Operator Control* 74 Logic: *User Programming* 31

Long text: Operator Control 160; User Programming 37, 39, 40, 44

### M

M: Start-up 53, 85

Main axes: Operator Control 45

Main switch: *Safety* 8; *Operator Control* 7 Mains connection conditions: *Safety* 18

Maintenance: Safety 8

Maintenance cycles: *Safety* 11 Maintenance specifications: *Safety* 6

Maintenance work: *Safety* 19
Manual mode: *Operator Control* 31

Manual program execution: Operator Control 98

Manufacturer's declaration: *Safety* 5, 6 Master load: *Operator Control* 159 Master/Slave: *Operator Control* 152

Master/slave display: Operator Control 119

Mastering: Start-up 6, 11

Mastering on the KR 3: Start-up 22

Mastering with consideration of the load: Start-up 10

Mastering with the dial gauge: *Start-up* 7 Mastering with the EMT: *Start-up* 9

Mastering without consideration of the load: Start-up 10

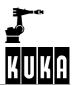

Material damage: Introduction 6

Maximum braking: Operator Control 96

MC: Introduction 8

Measurement points: Operator Control 158; Start-up 86

Mechanical zero position: Start-up 5

Mechanical zero position reached: Start-up 5

Memory dump: Introduction 9

Menu bar: Operator Control 25, 136

Menu key: Introduction 8; Operator Control 136

Menu keys: *Operator Control* 20 Menu structure: *Operator Control* 136

Merker (notices): Operator Control 123, 153

Message window: Operator Control 27

Messages in the status bar: *Operator Control* 30 Mode selector switch: *Operator Control* 16, 39

Modification: Safety 11

Modifications or entries not permissible: Introduction 7

Modifications or entries required: Introduction 7

Module: *Operator Control* 121 Module info: *Operator Control* 57 Modules: *Operator Control* 55

Monitor: *Operator Control* 86, 110, 136 "Monitor" menu: *Operator Control* 86 Motion: *User Programming* 16, 45

Motion commands: *User Programming* 16

Motion parameters: *User Programming* 30

Motion programming: *User Programming* 16

Mouse configuration: Operator Control 45, 47, 149

Mouse position: *Operator Control* 43, 149 Move to reference mark: *Start-up* 94

#### Ν

Name: Operator Control 83, 121, 124

Navigator: Operator Control 53
New: Operator Control 58, 68
New name: User Programming 50
New text: User Programming 49, 50
New time: User Programming 50
New Value: Operator Control 121
Normal: User Programming 49, 50
Note: Introduction 7; Safety 7
NUM: Operator Control 57

NUM key: Operator Control 21

Numeric Input: Start-up 33, 34, 49, 55, 61, 64, 82

Numeric input: *Operator Control* 157, 158 Numeric keypad: *Operator Control* 20

### 0

Office option: Operator Control 150

Offset: Start-up 91, 97

Offset (numeric): Start-up 91, 100

Offset external kinematic: Operator Control 158; Start-up 64, 77, 102

Offset voltage: *User Programming* 48 On/off switch: *Operator Control* 9 Online help: *Operator Control* 127, 130

Open: Operator Control 66, 70; User Programming 6

Operating instructions: *Safety* 5 Operating mode: *Operator Control* 31

Operation: *Safety* 18, 19 Operator control: *Safety* 8

Operator control elements: *Operator Control* 15 Orientation: *Start-up* 30; *User Programming* 22, 26 Orientation control: *User Programming* 23, 25, 27, 29

Orientation determination: *Start-up* 33 Oscilloscope: *Operator Control* 153

OUT: Operator Control 162; User Programming 37, 38, 40

Outputs: *Operator Control* 111 Overloading: *Start-up* 52

### Ρ

Padlock: Safety 8

Paint markings: Safety 9

Parameter: Operator Control 57, 142 Parameter list: Operator Control 27 Parameters: Operator Control 84

Parts catalog: Safety 11
Paste: Operator Control 81
PATH: User Programming 41, 45

Path-maintaining braking in event of operator safety violation: Operator Control 97

Path-maintaining Emergency Stop: Operator Control 95

Payload: Safety 10

Payload data: Start-up 33, 52
PDAT1: User Programming 19, 27
Personal injury: Introduction 6
Personal protection: Safety 18
PGDN key: Operator Control 21
PGUP key: Operator Control 21

Planning: *Safety* 14 Plates: *Safety* 13

PlugIn Configuration: Operator Control 150

Point: Operator Control 144

Position: Start-up 30

Position determination: Start-up 33

Position marks: Safety 13

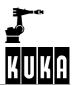

POV: Operator Control 31

Power failure: *Operator Control* 11 Pre-mastering position: *Start-up* 6, 11

Presetting of outputs: *Safety* 17 Print: *Operator Control* 72

Program: Operator Control 136; User Programming 5

Program creation: Operator Control 136; User Programming 5

Program editor: User Programming 12

Program key: Introduction 8

Program name: *Operator Control* 94 Program OV Steps: *Operator Control* 149

Program override: Operator Control 31, 95, 149

Program pointer: *Operator Control* 92 Program run mode: *Operator Control* 98

Program start backwards: *Operator Control* 98, 104 Program start backwards key: *Operator Control* 19 Program start forwards: *Start-up* 13, 14, 15, 17, 19, 21 Program start forwards key: *Operator Control* 18, 23

Program stop key: *Operator Control* 18
Program velocity: *Operator Control* 95
Program window: *Operator Control* 26, 92

Program/Edit: *Operator Control* 141
Programming: *User Programming* 31, 46

Programming a LIN motion: *User Programming* 23 Programming a PTP motion: *User Programming* 19

Protection from dirt: Safety 18

Protection from dirt and UV radiation: Safety 18

Protective barriers: *Safety* 14
Protective cap: *Start-up* 5
Protective clothing: *Safety* 11, 18

PTP: Operator Control 161; User Programming 16, 18

PTP motion with approximate positioning: *User Programming* 19 PTP motions with exact positioning: *User Programming* 18

PULSE: Operator Control 162; User Programming 37, 38, 39, 44

Put into operation: Safety 6

### Q

Quotation marks: Introduction 8

### R

Ramp-down braking: Operator Control 95

Range limit switches: Safety 16

RDC: Start-up 103

Reactivation: Operator Control 11

Reconfigure I/O Driver: Operator Control 148

Reference point: Start-up 32

Reference point mastering: Start-up 25

Reference tool: Start-up 33, 93

Regulations: *Safety* 17 Reinit: *Operator Control* 150

Release E-STOP: Operator Control 15

Rename: Operator Control 78

Repair: Safety 8
Repair work: Safety 19

Reset: *Operator Control* 9, 106, 108 Reset program: *Operator Control* 106, 108

Restore: Operator Control 75

Restricted envelope - working space limitation: Safety 11

Risk to life and limb: Safety 5

Robot: Safety 5

Robot coordinate system: Start-up 30

Robot coordinates: User Programming 22, 25, 30

Robot data: Start-up 103

Robot flange coordinate system: Start-up 30

Robot mastering: Operator Control 159; Start-up 5, 23

Robot position: *Operator Control* 118 Robot serial number: *Introduction* 9

Robot system: Safety 5

Root point: Operator Control 158; Start-up 91, 92

Root point (numeric): *Start-up* 91, 95 Rotation about the X axis: *Start-up*Rotation about the Y axis: *Start-up*Rotation about the Z axis: *Start-up*

Running up the controller: Operator Control 7, 9

#### S

Safety (exclusion) zones: *Safety* 14 Safety circuit: *Operator Control* 153 Safety equipment: *Safety* 10, 19

Safety fences: *Safety* 14
Safety footwear: *Safety* 18
Safety functions: *Safety* 11
Safety instruction: *Safety* 11

Safety Instructions: Operator Control 97

Safety instructions: Safety 8
Safety labeling: Safety 13
Safety mat: Safety 16
Safety mats: Safety 16

Safety measures: *Safety* 8, 19 Safety regulations: *Safety* 19

Safety symbols: Introduction 6; Safety 7, 13

Caution: *Introduction* 6 Warning: *Introduction* 6

Save: Start-up 19

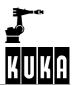

Save the point: Start-up 94

Saving current coordinates: User Programming 22, 25, 26, 30

Screwed connections: *Safety* 20 Searching: *User Programming* 9

Section: Introduction 8
See also: Introduction 7

Select: Operator Control 84, 91

Select/open/save a program: *User Programming* 5 Selecting and opening a program: *Operator Control* 91 Selecting the kinematic system: *Operator Control* 40

Selection list: *Operator Control* 53, 58 Sensor-assisted operation: *Safety* 10 Serial Communication: *Operator Control* 148

Serial number: Introduction 10; Safety 6; Start-up 103

Serif: Introduction 8
Serif bold: Introduction 8

Service centers: Introduction 14
Service requests: Introduction 9
Set mastering: Operator Control 159
Setup: Operator Control 136, 155
SHIFT key: Operator Control 22

Short-circuit braking: Operator Control 96

Shut-down: Safety 19

Shutting down the controller: Operator Control 10

Signal states: Operator Control 111, 112

Signs: Safety 9

Simultaneous motion: Operator Control 33

Single Step: Operator Control 98

Skeleton program: Operator Control 70, 71

Skilled electrician: *Safety* 9 Softkey: *Introduction* 8

Softkey bar: *Operator Control* 26 Softkeys: *Operator Control* 20

Software: Safety 19

Software limit switches: *Operator Control* 39 Software version numbers: *Introduction* 12

Space Mouse: Operator Control 17, 40, 43; Start-up 35

Square brackets: Introduction 8

Stamp: Operator Control 162; User Programming 49 Standard concerning the safety of industrial robots: Safety 8

START key: Operator Control 18

Start key: Start-up 13, 14, 15, 16, 19, 20

Start-up: Safety 19

State: User Programming 38, 39, 41, 44

Static: Operator Control 162 Status bar: Operator Control 30 Status key bars: Operator Control 26 Status keys: Operator Control 20

Status line: Operator Control 16, 28, 53, 61, 94

Status window: Operator Control 27, 40

STOP key: *Operator Control* 18 Stop reactions: *Operator Control* 95

Stopping program execution: Operator Control 106, 107

Submenu key: *Introduction* 8 Substructures: *Safety* 14

Superposed motion: Operator Control 48

Supplementary load data: Operator Control 158; Start-up 84

Suspended loads: Safety 18 SYM key: Operator Control 22 Symbol: Operator Control 94 Symbols: Operator Control 54

Symbols in the program window: *Operator Control* 92 SYN OUT: *Operator Control* 162; *User Programming* 40

SYN PULSE: Operator Control 162; User Programming 43, 44

SYNOUT: *User Programming* 37, 44 SYNPULSE: *User Programming* 39, 40 System time: *Operator Control* 31

### Т

T1: Operator Control 31, 39 T2: Operator Control 31, 39 TAB key: Operator Control 21 TCP: Start-up 31, 34, 98

Teach offset: Operator Control 159

Technical data: Safety 6

Technology: Operator Control 136, 162

Technology parameters: *User Programming* 48 Technology-dependent: *User Programming* 47

Templates: Operator Control 58

Test (T1): Start-up 7, 12, 13, 15, 16, 18, 20

Text emphasis: Introduction 6

Text style

Bold: Introduction 8 Italics: Introduction 8

Quotation marks: Introduction 8

Serif: Introduction 8
Serif bold: Introduction 8

Square brackets: Introduction 8

Text styles: Introduction 8

Time: User Programming 39, 44
Timer: Operator Control 153

Tip: Introduction 7

Tolerance limits: Start-up 87

Tolerances: Operator Control 158; Start-up 87 Tool: Operator Control 157; Start-up 64, 73

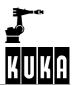

Tool Center Point: *Start-up* 31 Tool center point: *Start-up* 31, 98

Tool change: Safety 16

TOOL coordinate system: Operator Control 33, 41

Tool load data: Operator Control 157

Tool number: Start-up 34

Tool type: Operator Control 149, 158

Torques: Safety 14

Transport position: *Safety* 17, 18
Transport position: *Safety* 18
Transportation: *Safety* 18

Types of motion: User Programming 16

#### U

Unauthorized start-up: Safety 19 UNDO key: Operator Control 21

UnMaster: Start-up 6

Unmastering an axis: *Start-up* 26 User levels: *Operator Control* 149

#### ٧

Variables: *Operator Control* 121 Vel: *User Programming* 19, 23, 27

Velocity: Start-up 35

Velocity parameters: *User Programming* 48 Velocity-dependent: *User Programming* 47

Vernier: Start-up 5

Version numbers of the software: Introduction 9

Viruses: *Safety* 19 Voltage: *Safety* 18

### W

WAIT: Operator Control 162; User Programming 31

WAIT FOR: *User Programming* 32 Wait functions: *User Programming* 31 WAITFOR: *Operator Control* 162

Warning: Introduction 6

Warning and safety instructions: Operator Control 97

Warning labels: *Safety* 13 Warning remarks: *Safety* 11

Web Diagnosis: Operator Control 153

Weight difference: Start-up 10

Weights: Safety 14

Window selection key: Operator Control 18, 68

With offset: *Operator Control* 159 Without offset: *Operator Control* 159

Working direction: *Start-up* 41
Working platforms: *Safety* 20
Working range limitation: *Safety* 14

Working with the product documentation: Introduction 5

Working zones: Safety 14

Workpiece: *Operator Control* 157; *Start-up* 64 Workspace monitoring: *Operator Control* 150

WORLD coordinate system: Operator Control 33, 41

World coordinate system: *Start-up* 30 Wrist axes: *Operator Control* 46

### X

X axis: Operator Control 36

X Y Z - 4-Point: Operator Control 157; Start-up 33, 34 X Y Z - Reference: Operator Control 157; Start-up 33, 37

X, Y, Z: Start-up 31, 38, 50, 53, 82, 85, 96, 101

X32: Start-up 5

### Ζ

Z-Y-X Euler angles: Start-up 30

Zone scanners: Safety 14